## **ว่าด้วยเรื่องของ EGP กรณีการจ้างที่มีลักษณะจ่ายค่าจ้างในราคา ที่เท่ากันทุกเดือน**

**ชั้นที่ 2 จัดท าร่างเอกสารและหนังสือเชิญชวน** เสร็จไปอย่างไว แล้วเราจะช้าอยู่ใย รีบไปชั้นที่ 3 กันดีกว่าครับ 1.เปิดเข้าระบบมาตามขั้นตอนครับ แล้วคลิก **"ชั้นที่ 3 "รายชื่อผู้**

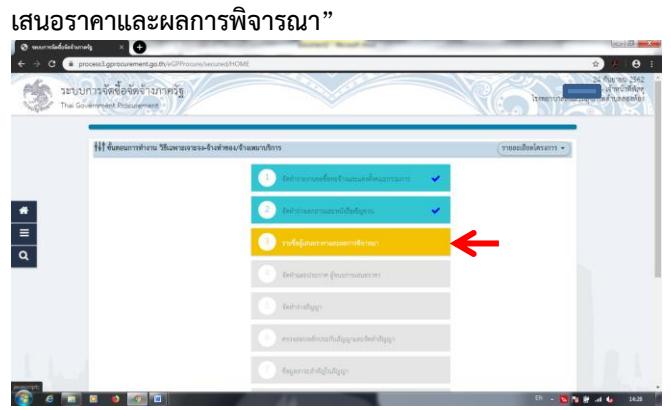

2.เลือก **"รายละเอียด/แก้ไข"** ในข้อ<u>ลำดับ 1 การเสนอราคาและ</u>

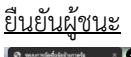

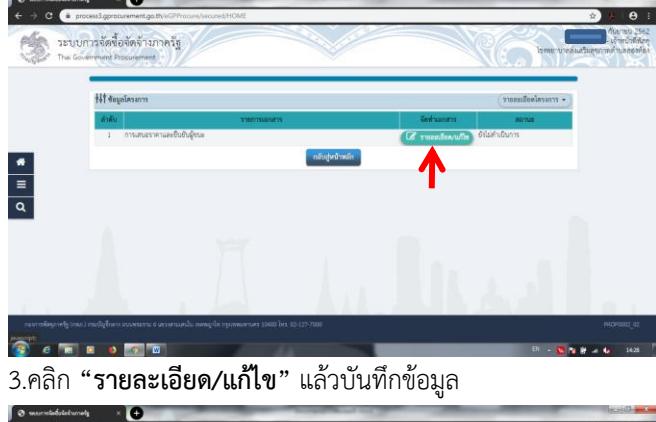

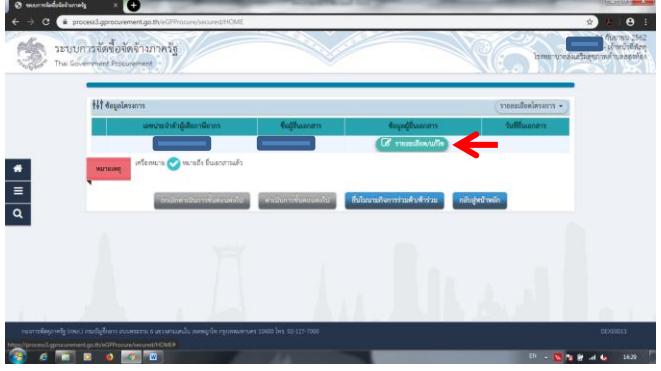

4.กรอก**"วันที่ยื่นเอกสาร"**และ**"ราคาที่เสนอ"** คลิก **"บันทึก"** ตามด้วยคลิก **"ตกลง"** ไปเลยครับ

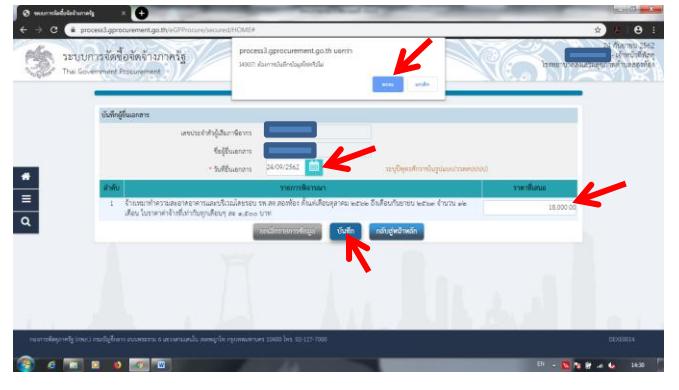

5.คลิก **"ด าเนินการขั้นตอนต่อไป"** และ **"ตกลง"**

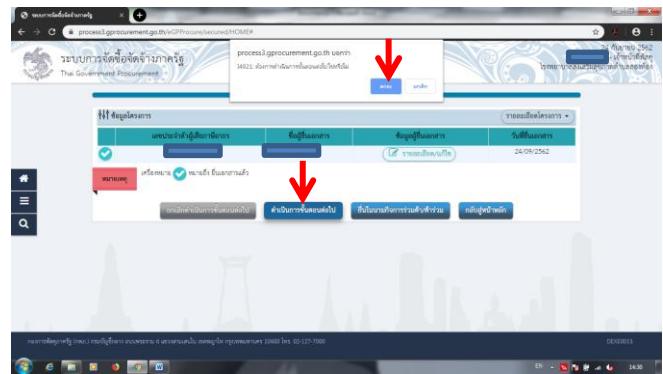

6.ในหน้านี้คลิก **"ยืนยันผู้ชนะการเสนอราคา"** แล้วก็**"ตกลง"**

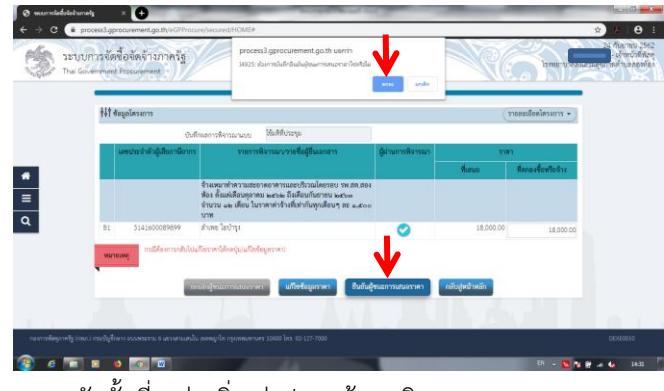

## 7.จบครับชั้นที่ 3 ง่ายยิ่งกว่าปอกกล้วย จริงมะ

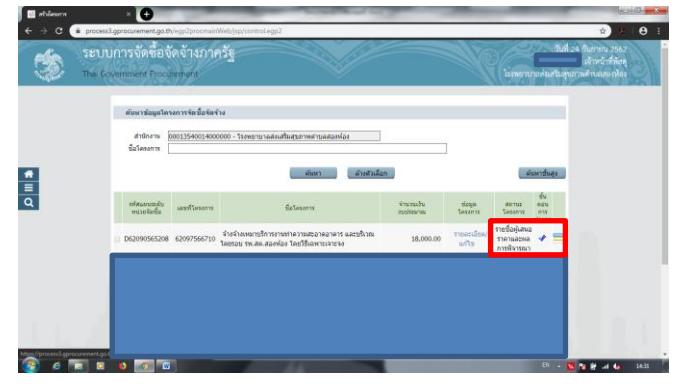